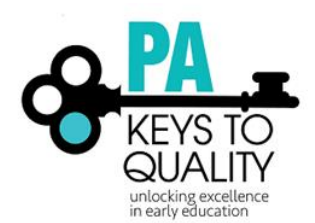

# Professional Development Registry Reports Manual

FOR INSTRUCTORS AND PROFESSIONAL DEVELOPMENT **ORGANIZATIONS** 

2018

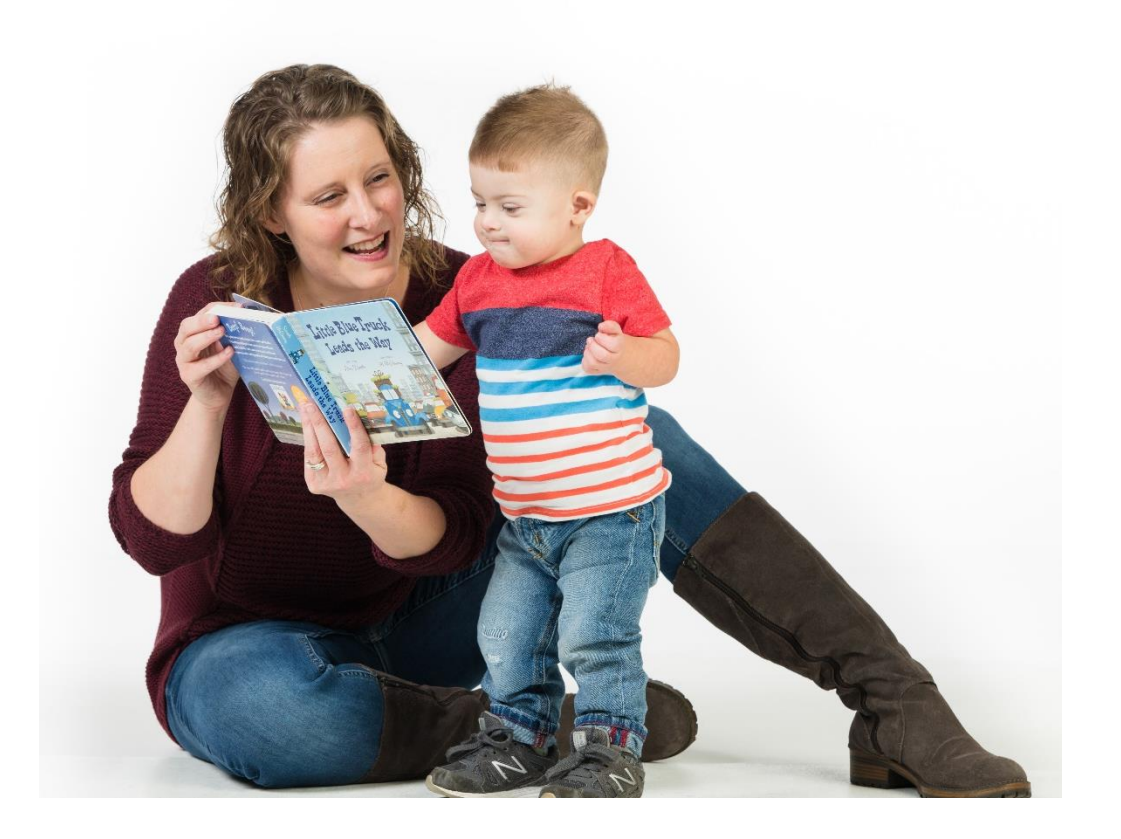

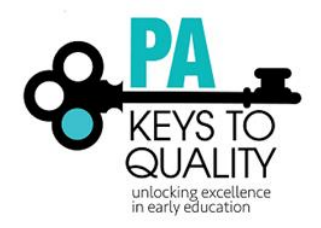

# Table of Contents

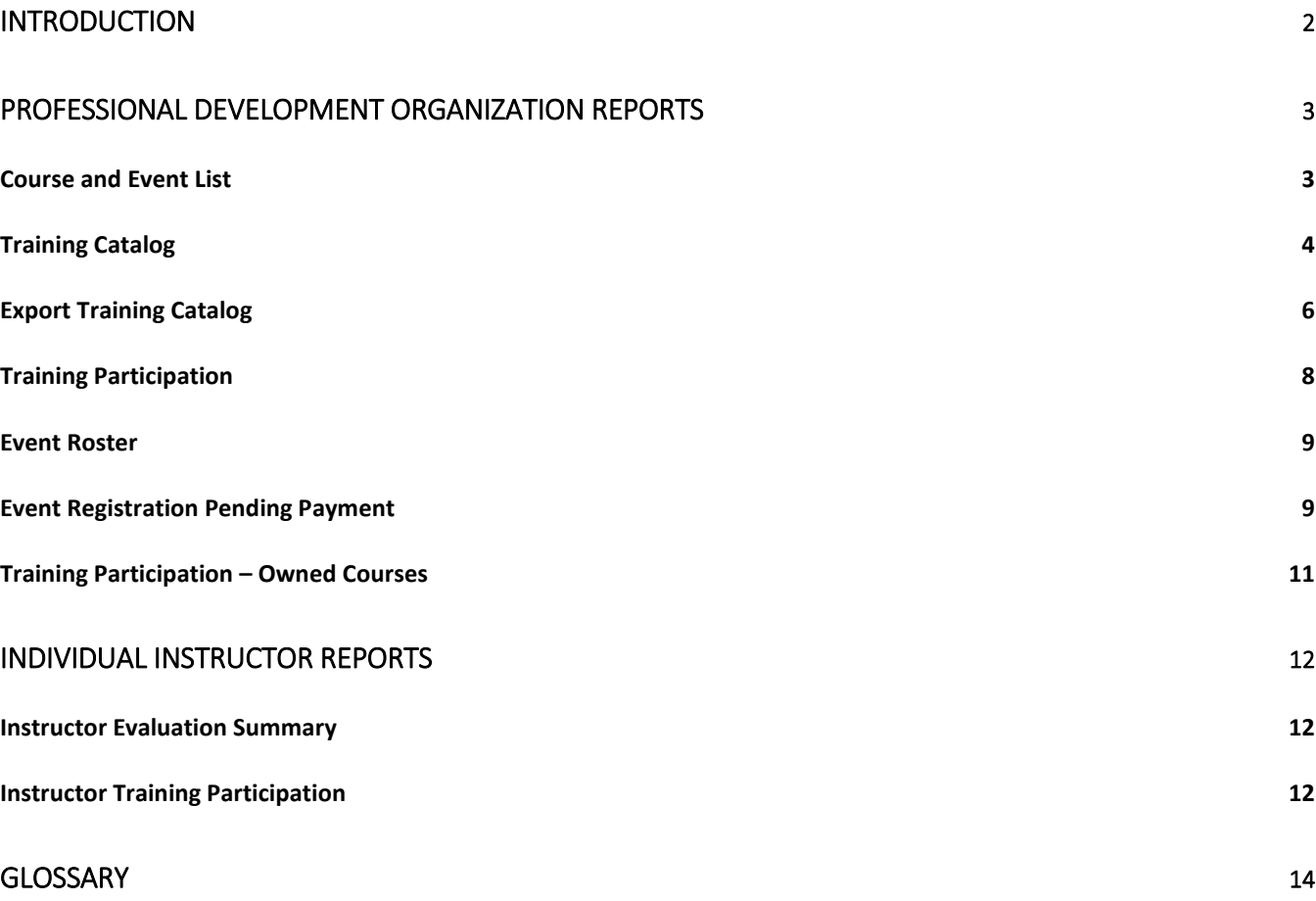

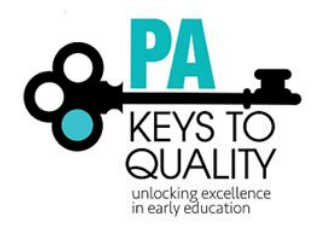

# <span id="page-2-0"></span>INTRODUCTION

This resource is for use by administrators with access to the referenced reports in the PD Registry.

**Generating and Reading Reports**: This section contains the report description, examples of questions which can be answered using this report, and detailed information on completing the report parameters form. All reports are accessed under the Reports tab in the PD Registry on your Organization Profile. To access your Organization Profile, click your organization name under the top right drop down menu where your name is located. In addition, you can export these reports in Word, Excel, or as PDF versions.

The last two reports listed are for individuals and can be accessed by clicking on the reports tab when your name is showing in the top right drop down.

**Glossary of Important Terms**: Refer to this section to better understand terms used in the PD Registry and in this manual.

**Reports Q & A:** This section is a compilation of questions asked by administrators and answers given at the time of documents approval. As enhancements to the PD Registry occur, this document will be updated. Please ensure that you are using the most current version.

To most efficiently use this manual, ensure that you have access in the PD Registry. Find the report that you are interested in generating and use that section of the manual to generate the report, then read and understand the report. For unfamiliar terms, you will want to access the Glossary of Important Terms in this manual.

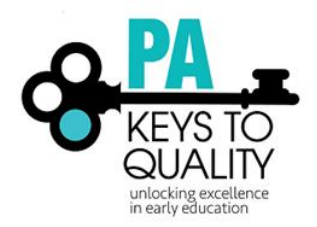

# <span id="page-3-0"></span>PROFESSIONAL DEVELOPMENT ORGANIZATION REPORTS

## <span id="page-3-1"></span>Course and Event List

This report will show a list of courses with events, the number of events that have been scheduled, and the number of people who have registered/attended. There is the ability to filter by event end date, event status, or for a specific course title. By clicking on the plus sign at each course, you will be able to view each event with start date, end date, event status, trainer name, county, and how many people registered/attended. Registered versus attended will depend on the event statuses that have been chosen.

By updating event statuses accurately, data viewed will be up to date. If contracting with instructors, the events need to be marked as complete, cancelled, or rescheduled to ensure that accurate information is available.

Questions This Report Will Answer:

- What courses were offered within your organization during a specific time period?
- How many events for each course were offered within your organization?
- What level is the course?
- What is the status of the event? Was it approved, cancelled, rescheduled, completed?
- What is the course ID and event ID's associated with the course?
- What was the start/end date of each event?
- Who has trained for this course?
- How many attendees for each course and/or event?
- What county was the event held?

- Searchable date ranges
- Event Status
- Course Title-optional

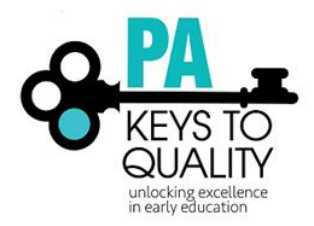

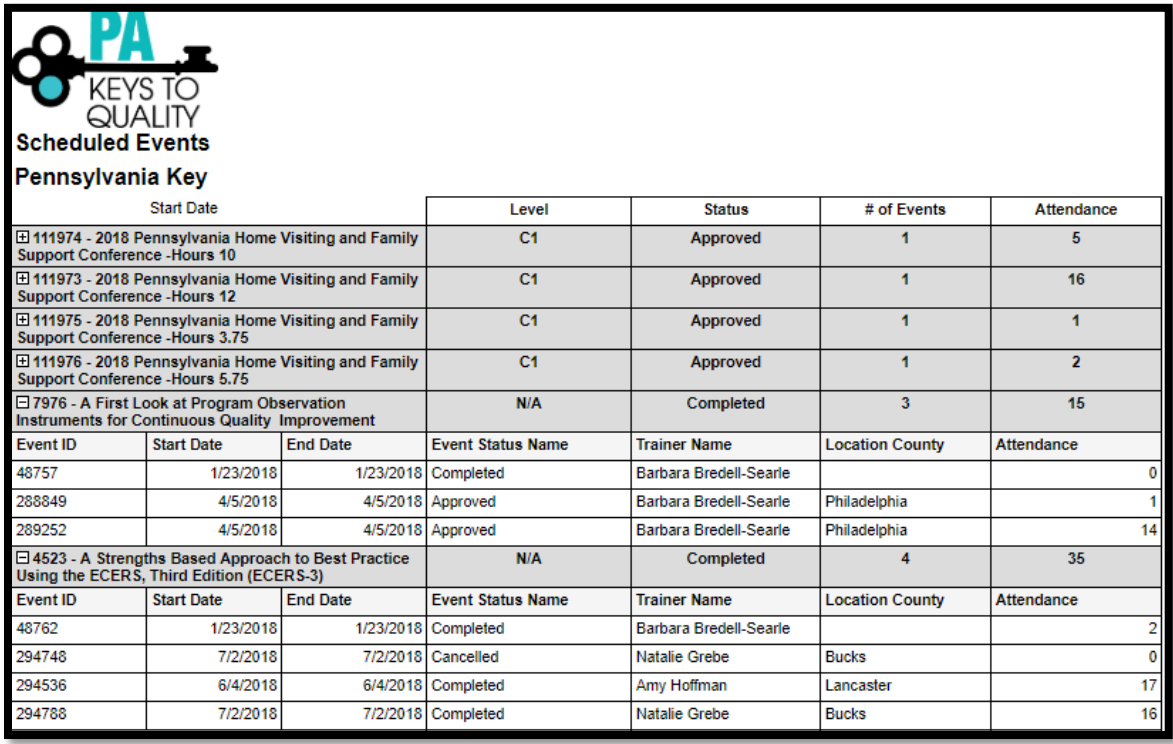

## <span id="page-4-0"></span>Training Catalog

A printable catalog of training that is filterable by date range. This report is not sortable. It is a catalog view of future events. This view shows course title, event number, date and time of the event, location, trainer, number of hours, registration deadline, event fee, level of training, core knowledge area, and CDA content area.

Questions This Report Will Answer:

• What events are my organization offering that people see in the registry?

#### Parameters:

• Searchable date ranges

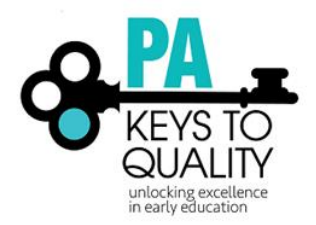

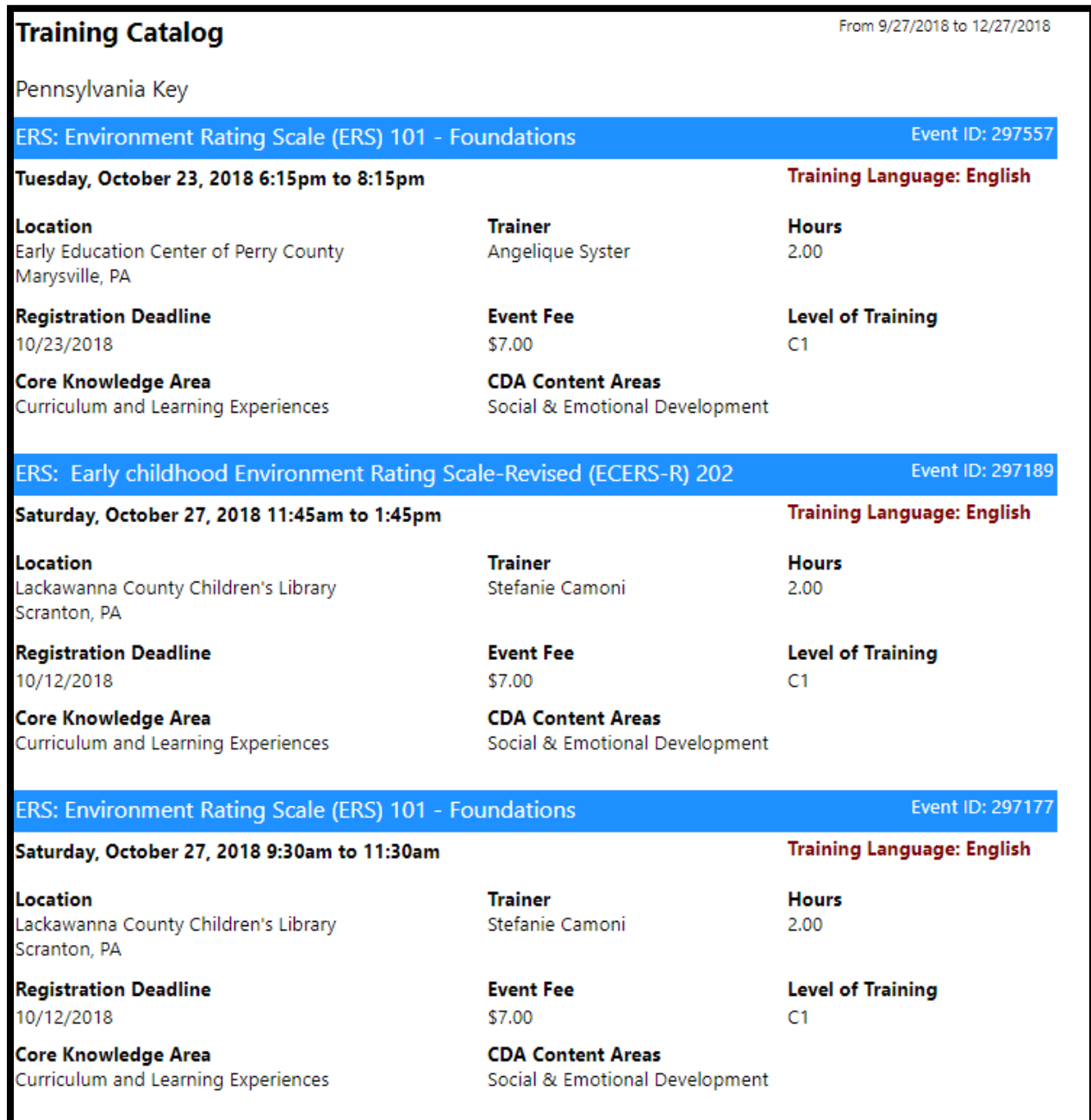

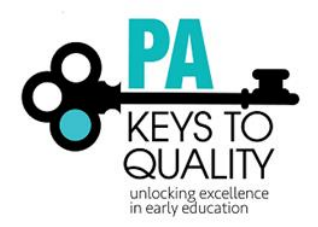

# <span id="page-6-0"></span>Export Training Catalog

A printable catalog of training that is sortable. It is a list of future events. This view shows course title, event number, date and time of the event, number of hours, training language, county, trainer, registration deadline, event fee, level of training, core knowledge area, and CDA content area.

Questions This Report Will Answer:

- What events are my organization offering that people see in the registry?
- How many events are being offered at each course level?
- How many events are being offered in each county?
- How many events are being offered in each CKC or CDA area?
- Which trainers are teaching certain courses or on certain days?
- What is the registration fee?
- What is the registration deadline?

- Searchable date ranges
- CKC Areas
- CDA Content Areas
- County
- Level of Training

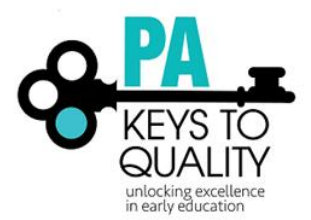

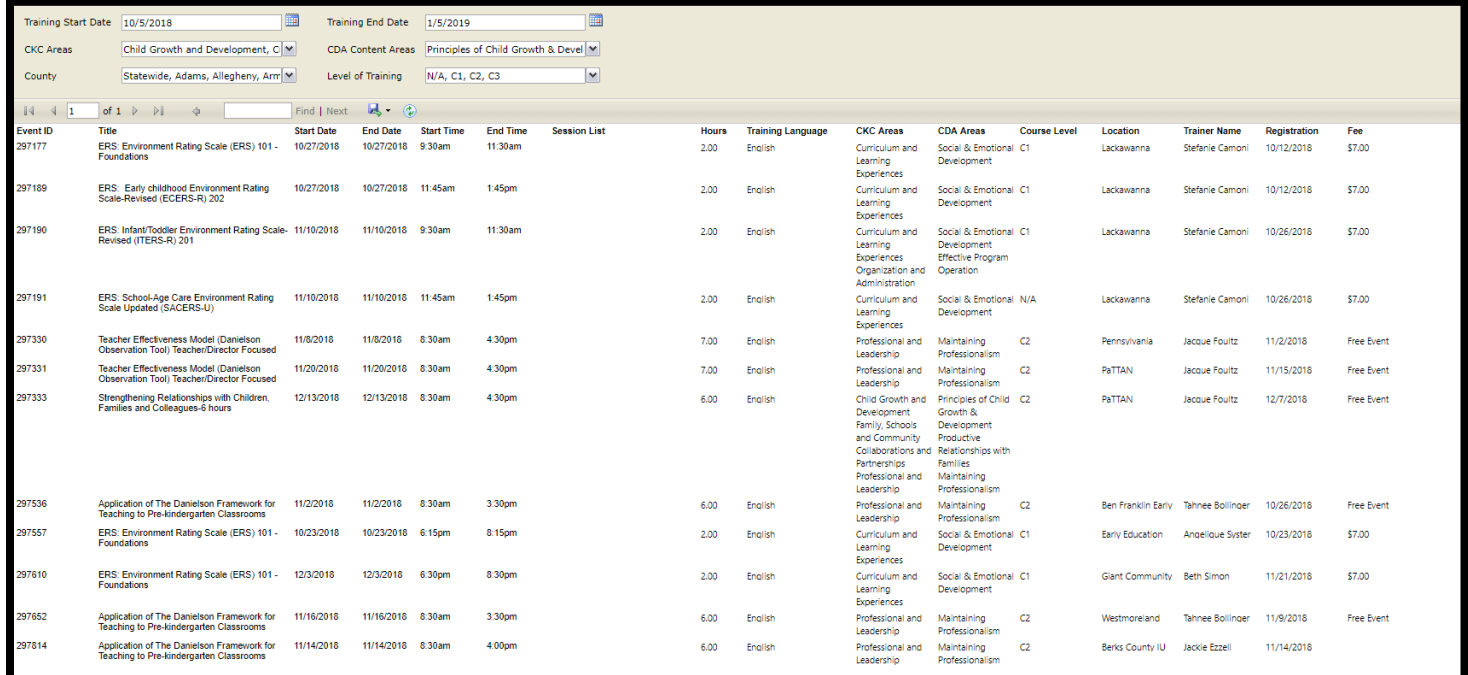

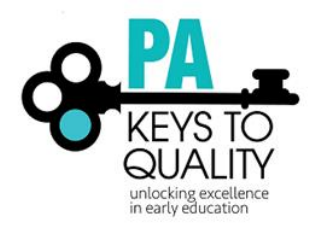

## <span id="page-8-0"></span>Training Participation

This report will pull events based on person's Sponsor Name, Course Owner, and Scheduled By. It will include: Course ID number, Sponsor, Funder, Course Owner, Scheduled By, Course Title, Event ID, Start and End Dates, Trainer Name, Capacity (of room for event), # Participants, Available spaces, # Attended, Hours, Location, City, County, Event Status.

Questions This Report Will Answer:

- What events has my organization sponsored, funded, or scheduled?
- What events have been scheduled for courses that my organization owns?
- How many participants registered or attended my organizations events?
- Who is instructing my courses?
- Where are my courses being taught?
- Which events still need to be marked as Completed?

- Searchable date ranges
- Event Status
- Course Levels

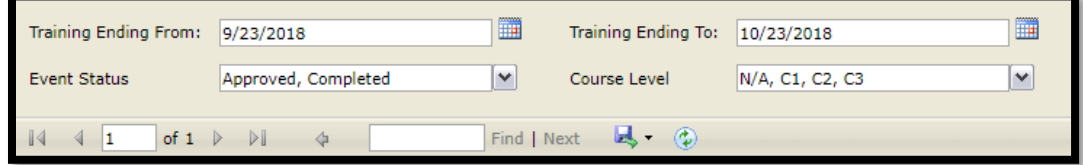

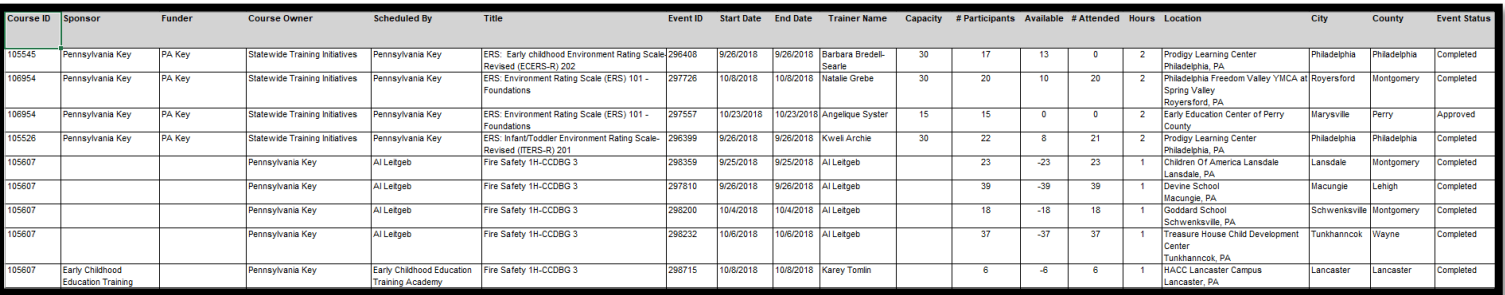

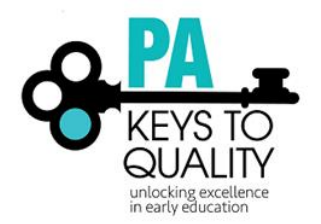

### <span id="page-9-0"></span>Event Roster

This report shows the attendees for one event, including their Registry ID numbers, name, email address, physical address, county, and if they registered online or not.

Questions This Report Will Answer:

- What are the email addresses for the attendees?
- From which counties are these participants?

Parameters:

• Event ID

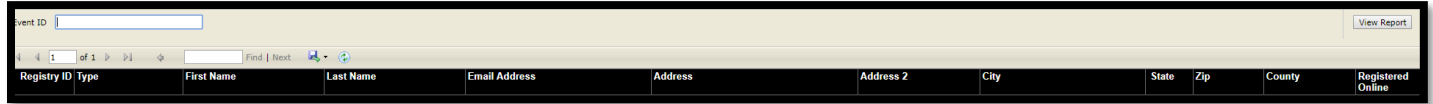

## <span id="page-9-1"></span>Event Registration Pending Payment

This report opens in Excel only. Only registrants who have not paid online through the PD Registry will show in this report.

Tab one will be a Document map with a list of all of the courses with events. Tab 2, Event Attendance Pending Payment, shows event information including: Registrant Name, phone number, email address, registration date, and event start and end date. By clicking on a course in the Document Map tab, it will take you to the corresponding section of the Event Attendance Pending Payment tab.

Questions This Report Will Answer:

- What are the email addresses for the attendees who owe payment?
- What are the phone numbers for the attendees who owe payment?
- When did the person register?

Parameters:

N/A

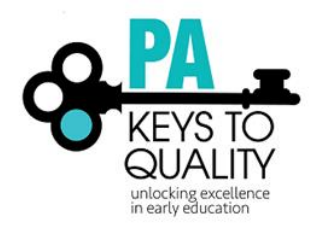

#### Tab 1:

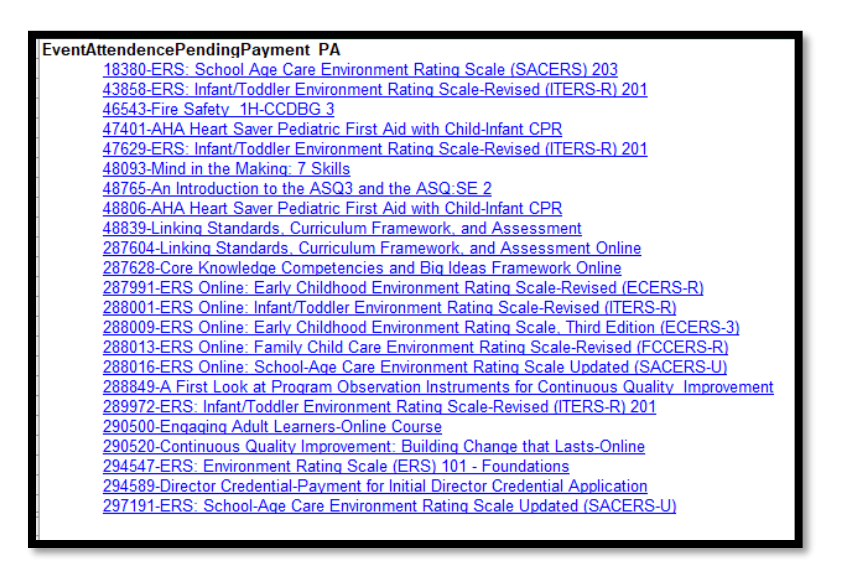

#### Tab 2:

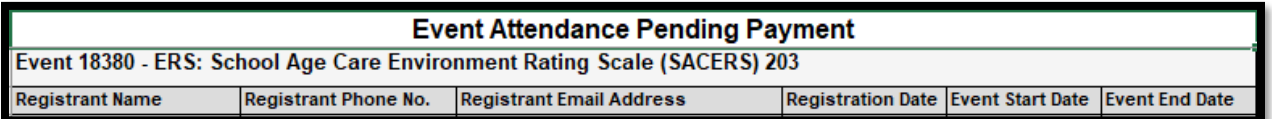

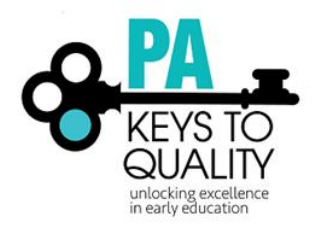

# <span id="page-11-0"></span>Training Participation – Owned Courses

This report will pull all courses that are owned by the Organization. It will include: Course ID number, Sponsor, Funder, Course Owner, Scheduled By, Course Title, Event ID, Start and End Dates, Trainer Name, Capacity (of room for event), # Participants, Available spaces, # Attended, Hours, Location, City, County, Event Status.

Questions This Report Will Answer:

- What events has my organization sponsored, funded, or scheduled?
- What events have been scheduled for courses that my organization owns?
- How many participants registered or attended my organizations events?
- Who is instructing my courses?
- Where are my courses being taught?

Which events still need to be marked as Completed?

- Searchable date ranges
- Event Status
- Course Levels

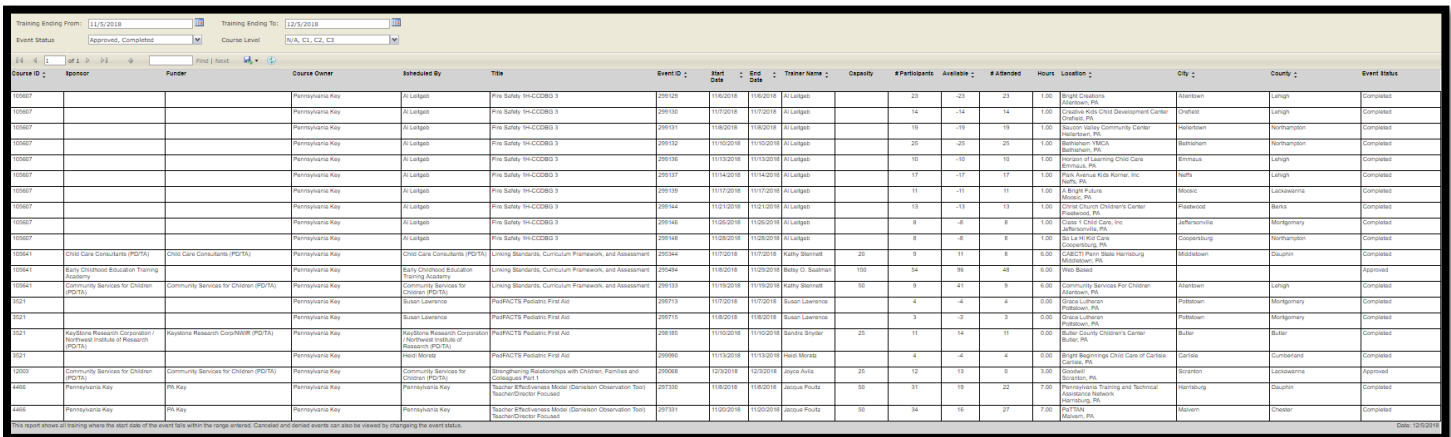

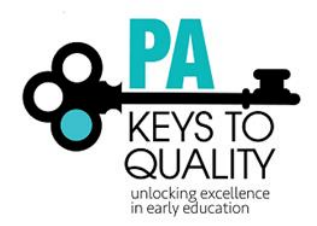

# <span id="page-12-0"></span>Individual Instructor Reports

# <span id="page-12-1"></span>Instructor Evaluation Summary

This report is receiving some enhancements. This report opens in PDF only. Graphs are used to show percentages of answers for each question. Only instructors who have delivered PD and received at least three (3) evaluations for a session will show results. It pulls together all evaluations for all events since July 2018. Because of that, the Registry Team recommends pulling the Instructor Evaluation Summary report from the Event until the enhancements are made. This will allow instructors to view results for one event at a time.

Parameters:

N/A

Questions This Report Will Answer when pulled from individual tab:

- Who is taking my classes (primary positions, languages, race/ethnicity)?
- Are my classes at level, too easy, or too difficult?
- What impact did my training make?

Questions This Report Will Answer when pulled while in the Event:

- How many people completed the evaluation?
- Who took this class (primary positions, languages, race/ethnicity)?
- Is this class at level, too easy, or too difficult?
- What impact did this training make?

## <span id="page-12-2"></span>Instructor Training Participation

This report will pull events based on person's Sponsor Name, Course Owner, and Scheduled By. It will include: Course ID number, Sponsor, Funder, Course Owner, Scheduled By, Course Title, Event ID, Start and End Dates, Trainer Name, Capacity (of room for event), # Participants, Available spaces, # Attended, Hours, Location, City, County, Event Status.

Questions This Report Will Answer:

- What events have I sponsored, funded, or scheduled?
- What events have been scheduled for courses that I own?
- How many participants registered or attended my events?
- Who is instructing my courses?
- Where are my courses being taught?
- Which events still need to be marked as Completed?

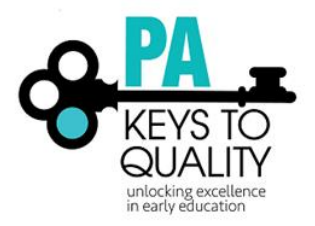

- Searchable date ranges
- Event Status
- Course Levels

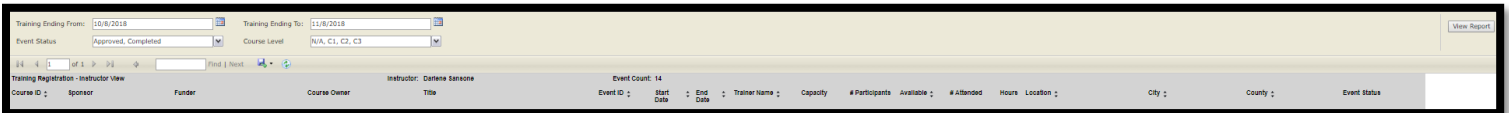

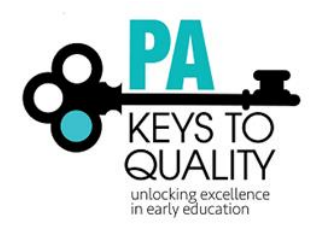

# <span id="page-14-0"></span>GLOSSARY

**Filter** – A way of removing data that should not be part of the answer set, but is part of the report data **Parameters** – A way of defining the data, similar to a filter, but applied before running the report.